It is a customized version of the classic ARDUINO MEGA R3 board. Full integration of Atmel ATmega2560<br>microcontroller and ESP8266 Wi-Fi IC, with 32 Mb (megabits) of flash memory, and CH340G USB-TTL converter on a single board! All components can be set up to work together or independently. converter on a single board of a single board to work to put to work together or independently.<br>Occurring to the set up to be set up to work to be set up to work to work to work to work to work to work to w Operating mode is selected by means of DIP switches on-board:

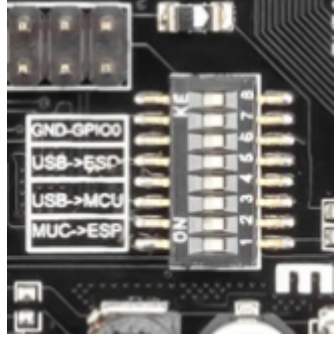

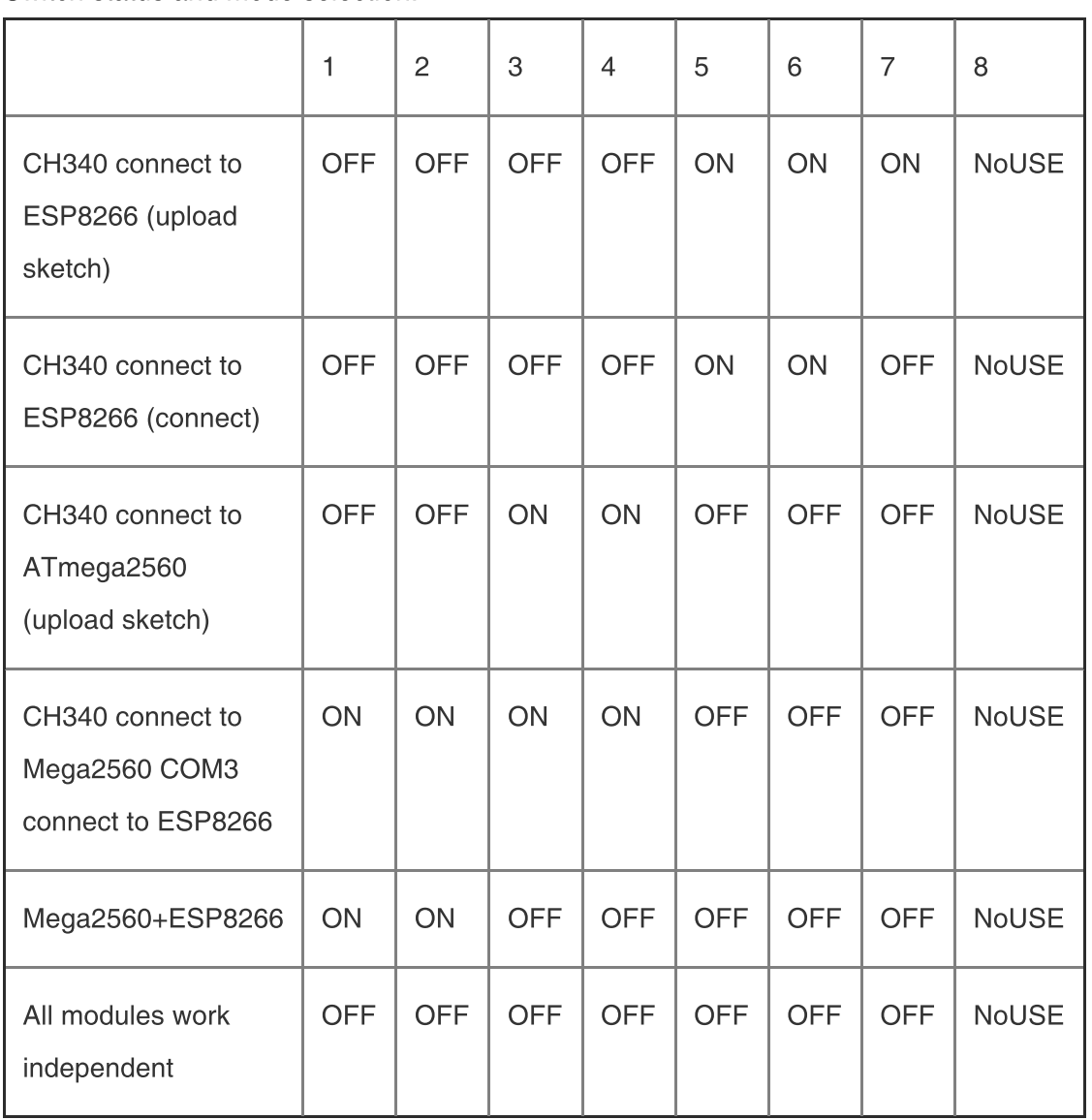

Also, have switch for change of connecting port between ATmega2560 and ESP8266

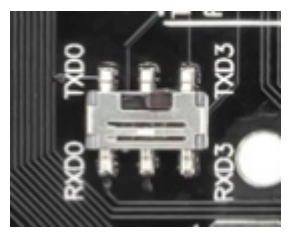

After choosing the mode of the board can proceed to set up the IDE It is important that when the ESP8266 module is programming, it is necessary to press the button "Mode"

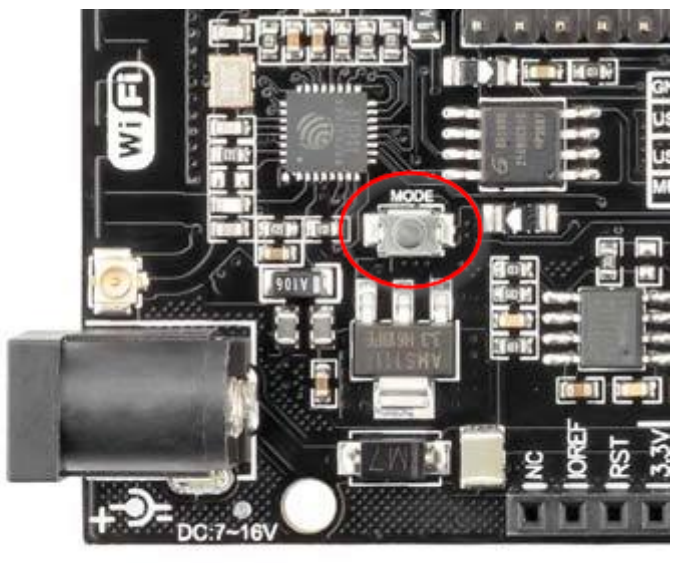

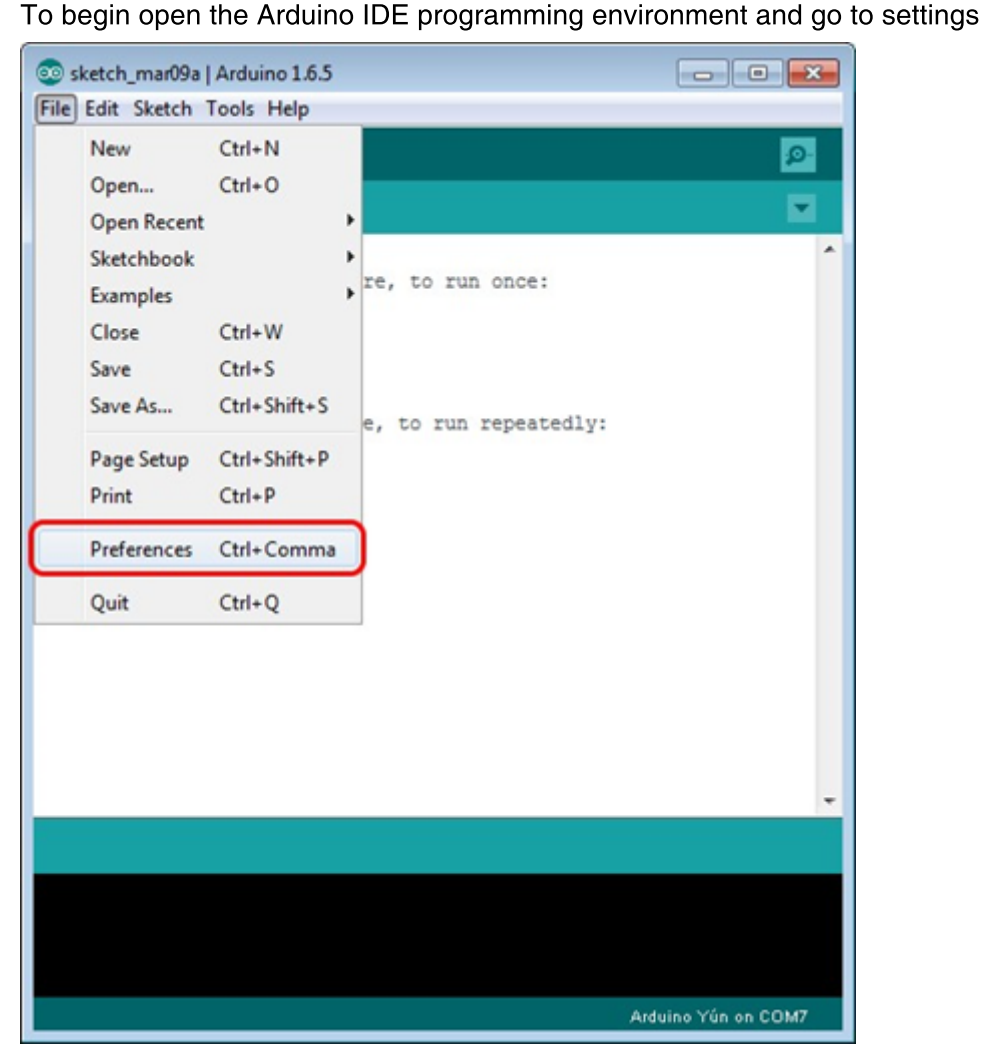

Then in the window that appears in the row, [Additional](http://arduino.esp8266.com/stable/package_esp8266com_index.json) Boards Manager URLs (marked in red)<br>insert http://arduino.esp8266.com/stable/package\_esp8266com\_index.json link for installation in Arduino IDE insert <u>inspected http://arduino.esp8266.com/stable/package\_esp8266commination.json</u> interaction in artuito IDEE<br>.this color distribution in Martin 1988 for installation **EOD0000** and alid 20% additional scripts that would work with the modules ESP8266 and click OK

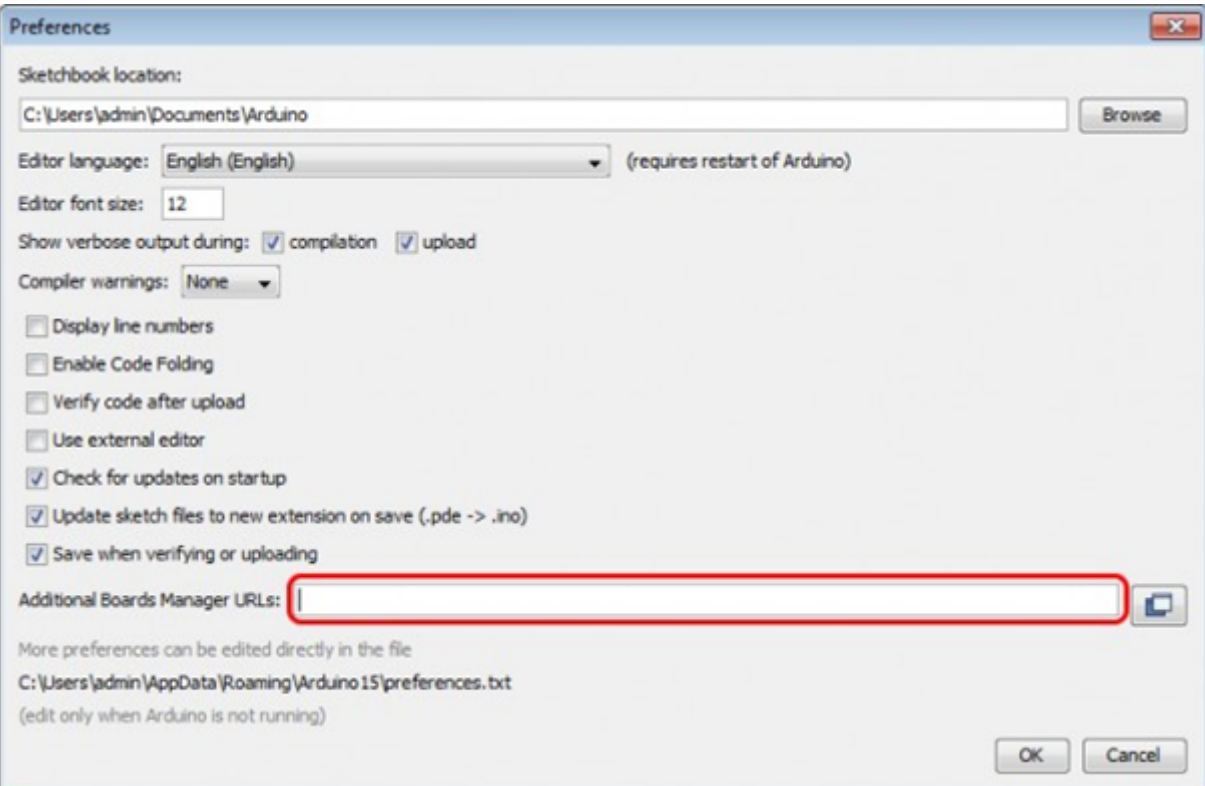

## Then go to the Tools> Board> Boards Manager

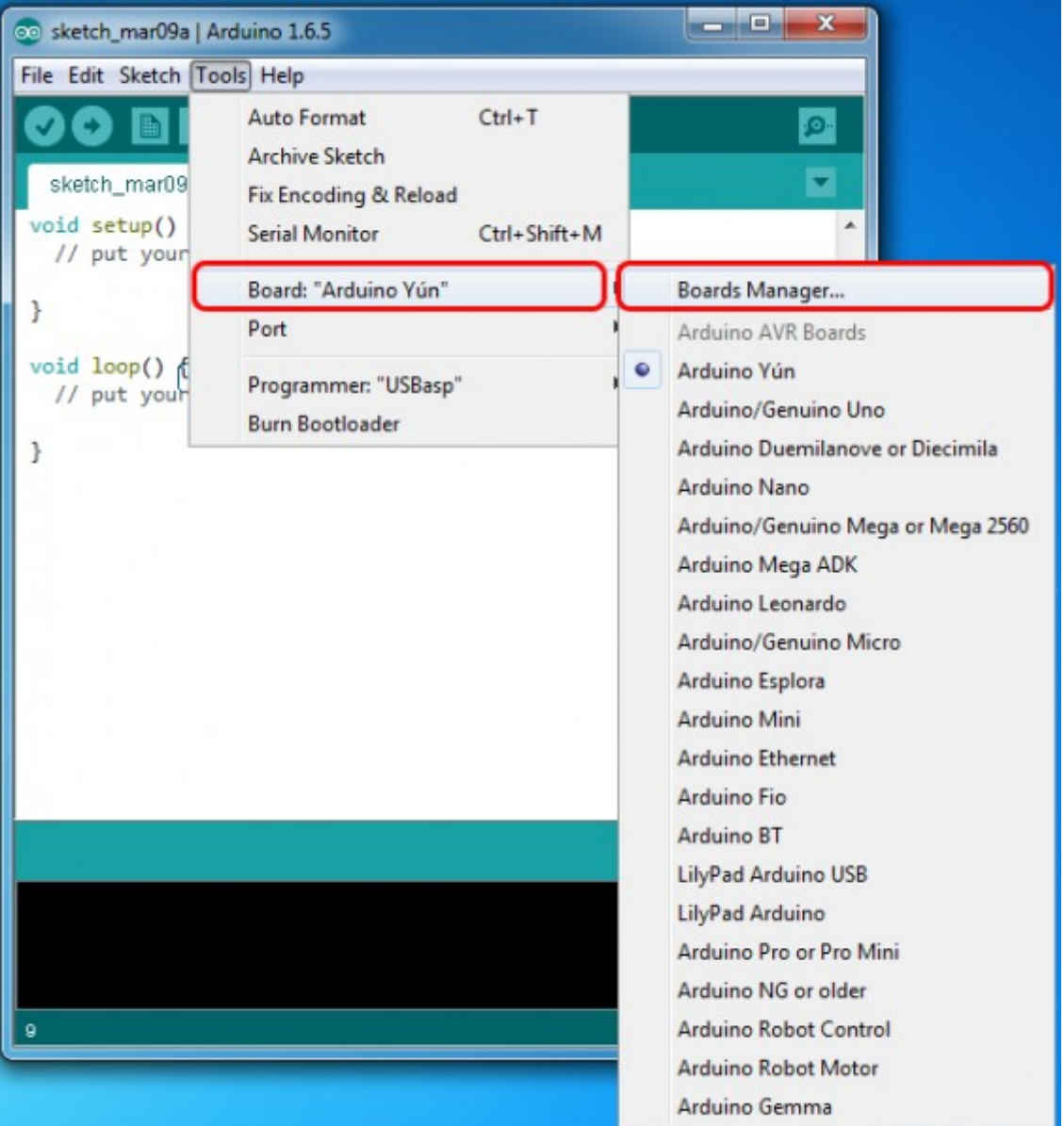

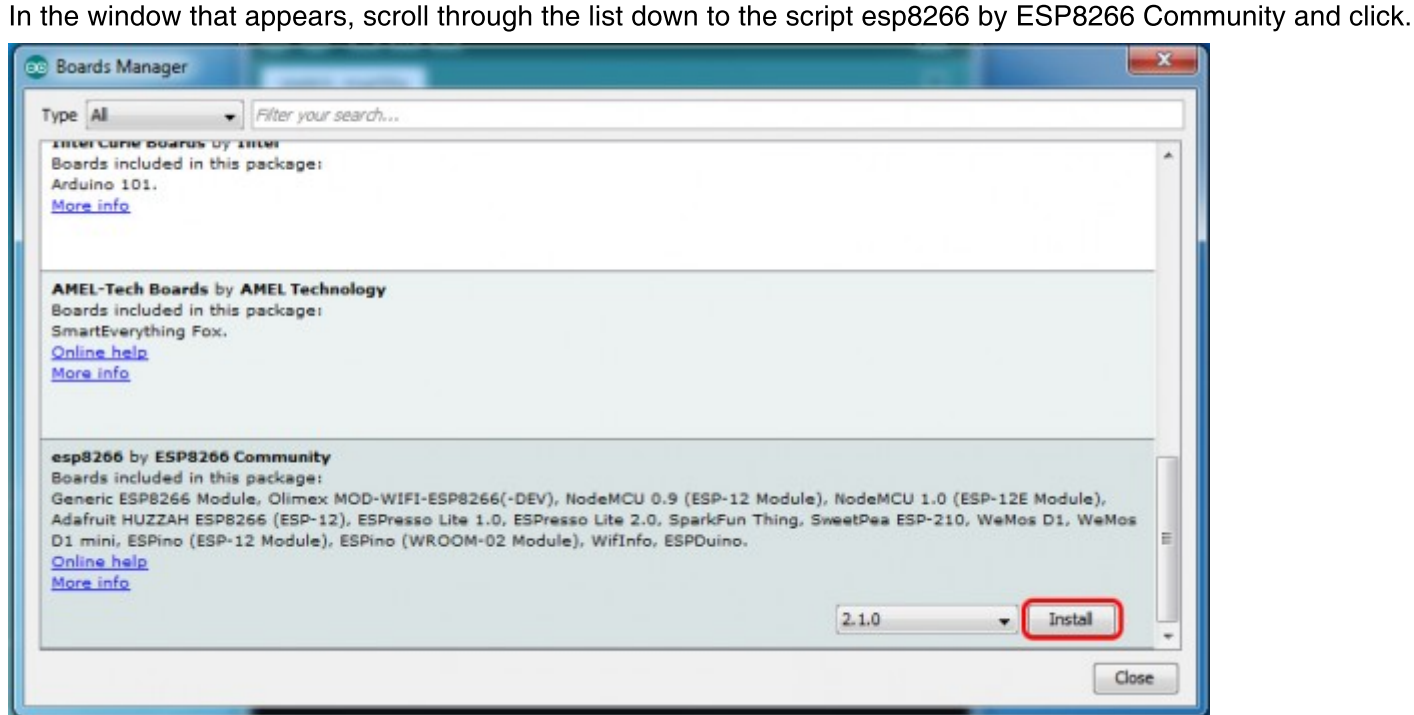

In the lower right corner will be able to select the version of the software, select the version 2.1.0 (the newest)

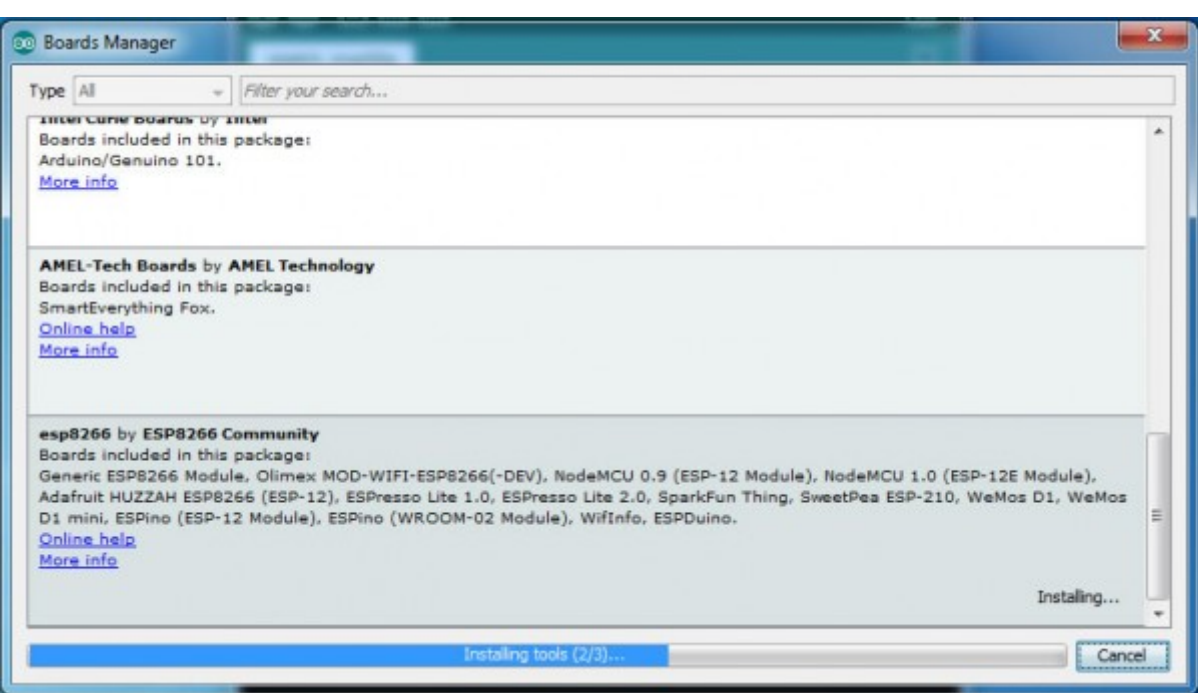

After installation, close the window and go to Tools> Board and see the list of available devices on the chip

programming ESP8266

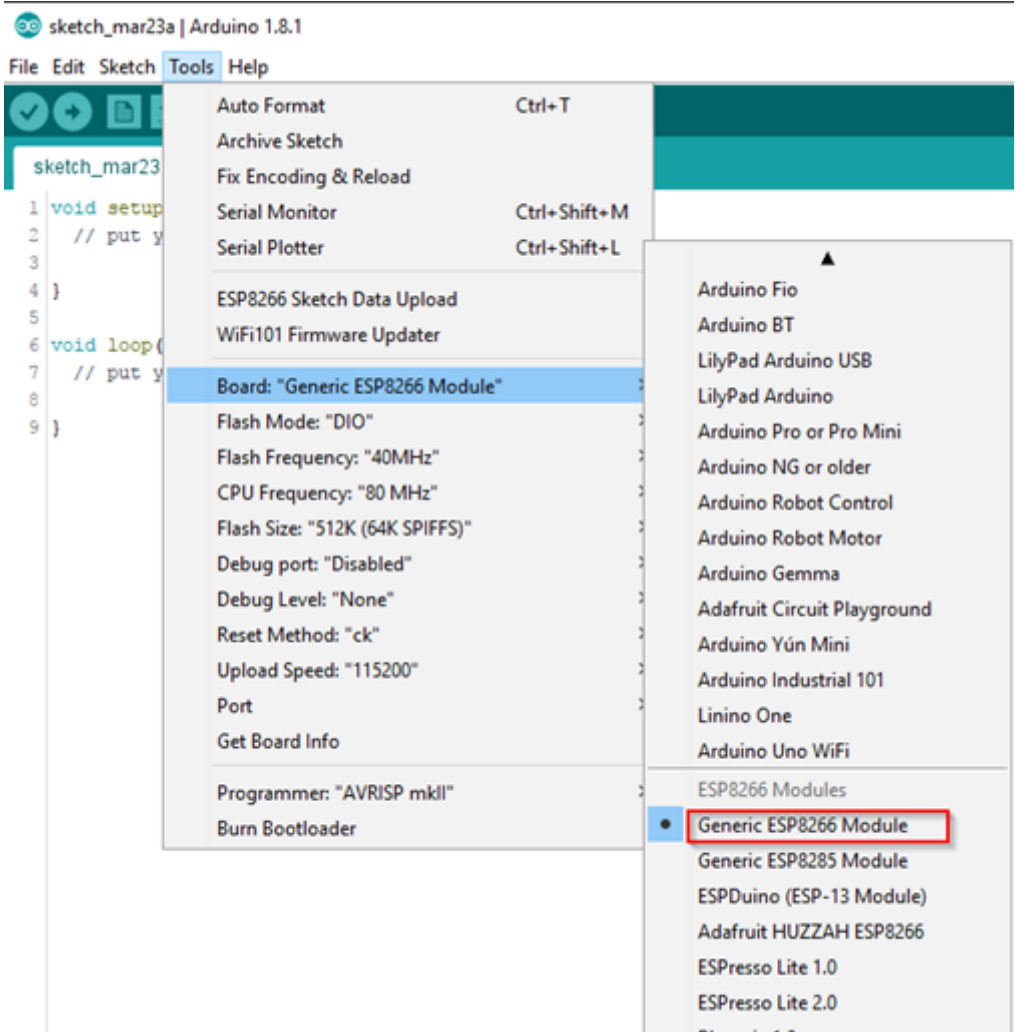

Next, you need to select the card as shown in the picture (Generic ESP8266 module)

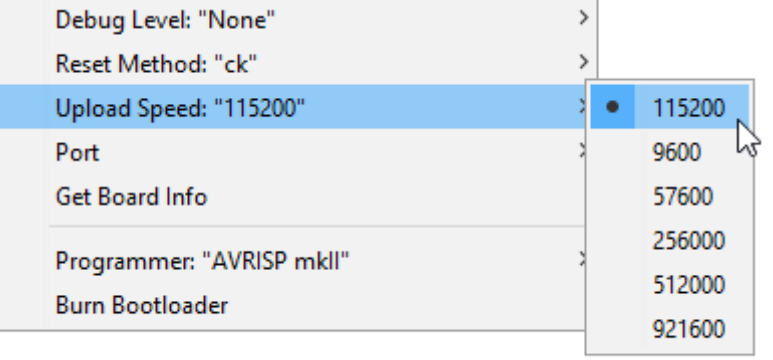

Select the upload speed - 115200

## **Tools** Help

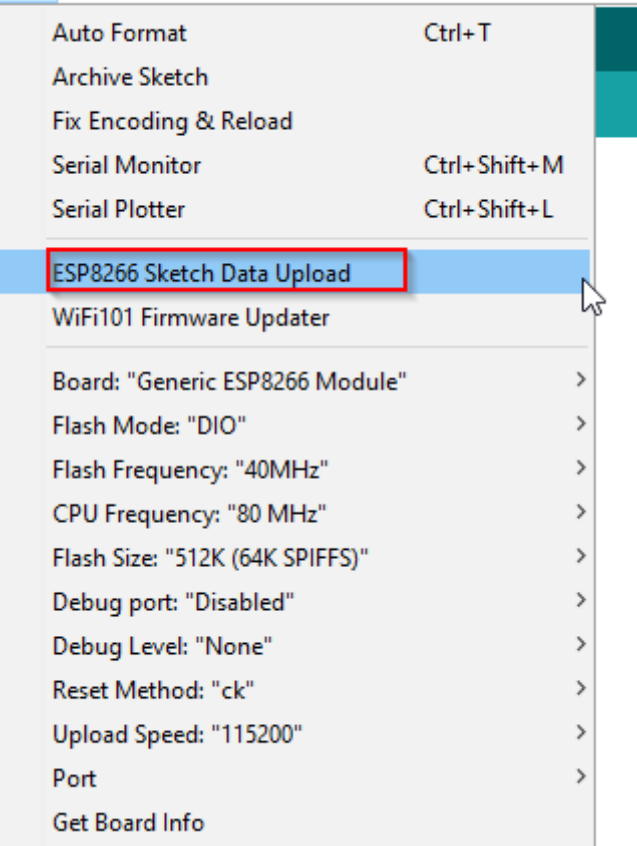

=========test sketch for ATmega2560============

```
void setup()
```

```
{<br>Serial3.begin(115200);
 S = 11.00
```
 $p$ <sup>n</sup>

 $\overline{a}$  ,  $\overline{b}$ ;  $\overline{b}$ ;  $\overline{b}$ ;  $\overline{c}$ ;  $\overline{c}$ ;  $\frac{1}{\sqrt{2000}}$ 

delay(2000);  $\frac{1}{2}$ .erial $\frac{1}{2}$ .println("AT+CIPSER");

delay(2000);  $\frac{1}{\sqrt{2880}}$ 

delay(2000);

```
}
```
void loop()

```
{
```

```
while(Serial3.available())
```
{<br>char Rdata;

Rdata=Serial3.read(); radio=Serial=Seri<sub>()</sub>;<br>"KD-LL ==LAUD-LL

```
if(Rdata=='A'|Rdata=='a')
```

```
digitalWrite(13,HIGH);
 delay(50);
  }
  else if(Rdata=='B'|Rdata=='b')<br>,
 {
   digitalWrite(13,LOW);<br>delay(10);
   digitalWrite(13,HIGH);
   delay(10);
   delay(10);
   \mathcal{L}(\cdot) = \mathcal{L}(\cdot)}<br>else
  else
  <sup>{</sup>
   digitalWrite(13,LOW);
 }
}
```
 $\}$